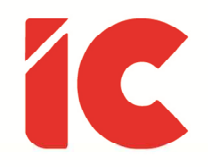

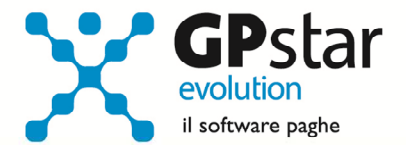

# **GPSTAR evolution**

Aggiornamento Ver. 07.94.0 del 22/12/2015

> Non è dal lavoro che nasce la civiltà: essa nasce dal tempo libero e dal gioco.

> > A. Koyré

IC Software S.r.l.

Via Napoli, 155 - 80013 Casalnuovo di Napoli (NA) P.IVA: 01421541218 - CF: 05409680633 - I REA: 440890/87 - Napoli Tel.: +39 081. 844 43 06 - Fax: +39 081. 844 41 12 - Email: info@icsoftware.it

Siti web: www.icsoftware.it - www.gpstar.info - www.librounico.info

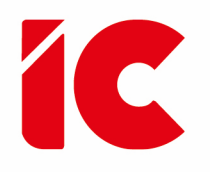

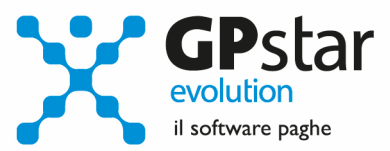

# **INDICE**

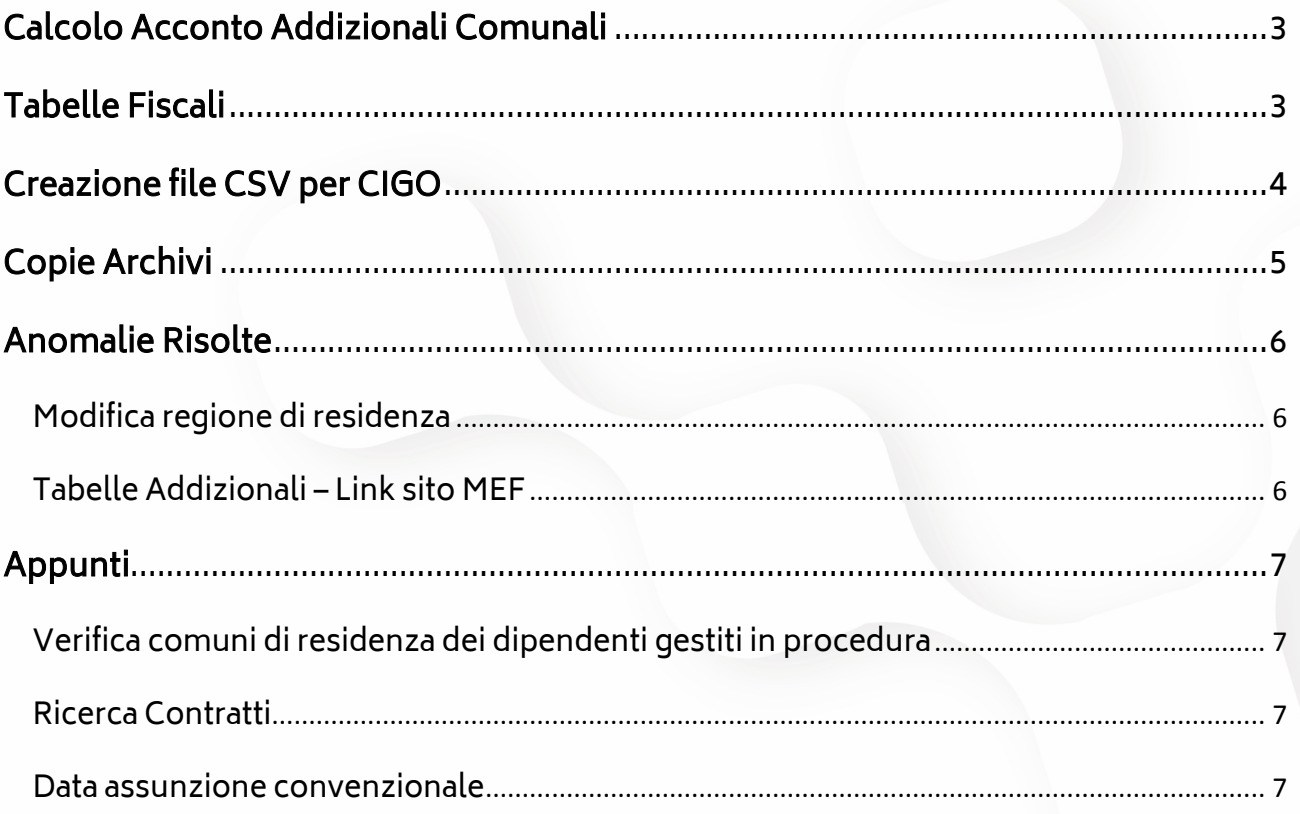

 $\begin{pmatrix} 2 \end{pmatrix}$ 

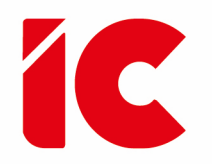

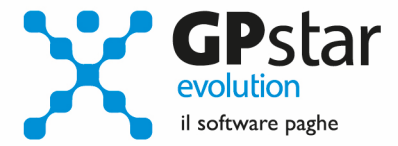

# Calcolo Acconto Addizionali Comunali

A decorrere dal caricamento del presente aggiornamento, il calcolo delle addizionali comunali sarà effettuato automaticamente in fase di passaggio a nuovo mese della mensilità di dicembre. La funzione Z06 - Calcolo acc. add. comunale resterà attiva solo per eventuali aziende acquisite ad inizio anno.

### Tabelle Fiscali

Sebbene la procedura provvede a scaricare automaticamente le tabelle, con il presente aggiornamento sono state comunque inviate le seguenti tabelle relative al 2016:

- Scaglioni Fiscali
- Addizionali Comunali (Importare detta tabella con la funzione Z09)
- Addizionali Regionali
- Detrazioni
- Festività

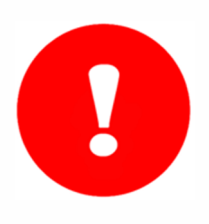

Gli utenti che hanno già elaborato i cedolini di dicembre 2015, dopo aver caricato il presente aggiornamento ed aggiornato le tabelle delle addizionali comunali con la funzione Z09, devono ricalcolare i cedolini (scelta D02) barrando la casella ricalcola cedolini.

**3** 

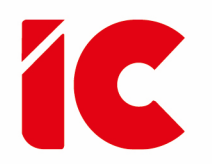

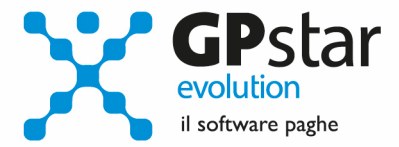

### Creazione file CSV per CIGO

L'INPS, con circolare 197 del 02/12/2015, recante disposizioni per il riordino della normativa in materia di ammortizzatori sociali in costanza di rapporto di lavoro, in attuazione della legge 10 dicembre 2014, n.183 (decreto legislativo n. 148 del 14 settembre 2015 pubblicato nella G.U. del 23 settembre 2015), tra l'altro prevede, per la richiesta della CIGO, un file in formato CSV contenenti una serie di informazioni dettagliate negli allegati della circolare stessa.

### 2.5 Procedimento di presentazione della domanda e concessione

[cut]

La domanda, infatti, in base all'art. 15, deve riportare, oltre alla causa della sospensione o riduzione dell'orario di lavoro e la presumibile durata, anche i nominativi dei lavoratori interessati e le ore richieste.

Circa i termini di presentazione dell'istanza all'INPS, è previsto il nuovo termine di 15 giorni dall'inizio della sospensione o riduzione dell'attività lavorativa. Nel computo del predetto termine, secondo i principi generali, si esclude il giorno iniziale. Se il giorno di scadenza è una festività, la stessa è prorogata di diritto al primo giorno seguente non festivo.

Circa il nuovo termine di presentazione di 15 giorni si veda anche il regime di decorrenza descritto al paragrafo 3.

L'istanza, da inviarsi in via esclusivamente telematica, deve quindi pervenire entro il suddetto termine: nei casi di tardiva presentazione l'eventuale trattamento di integrazione salariale non potrà aver luogo per periodi anteriori di una settimana rispetto alla data di presentazione (cioè dal lunedì della settimana precedente).

Qualora dalla omessa o tardiva presentazione della domanda derivi a danno dei lavoratori la perdita parziale o totale del diritto all'integrazione salariale, l'impresa è tenuta a corrispondere ai lavoratori stessi una somma di importo equivalente all'integrazione salariale non percepita.

Peraltro, i limiti interni fissati nell'ambito della revisione delle durate, che prescrivono di non superare, con l'autorizzazione, un terzo delle ore ordinarie lavorabili nel biennio mobile, e il controllo sull'anzianità lavorativa (v. art. 1), impongono informazioni dettagliate sui lavoratori dell'unità produttiva interessata dalla CIGO.

Pertanto, in considerazione dell'immediata entrata in vigore del decreto, al fine di consentire alle aziende di poter presentare le domande senza soluzione di continuità, l'Istituto consente l'invio in

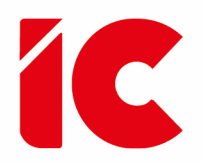

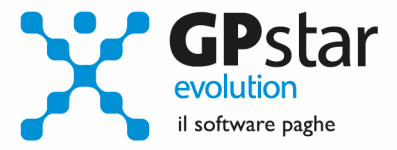

allegato alla domanda di un file in formato CSV contenente le informazioni relative ai lavoratori precedentemente indicate.

Tale allegato, in via transitoria, potrà essere trasmesso anche successivamente all'invio della domanda e dovrà essere compilato rispettando lo schema dati pubblicato sul sito internet www.inps.it.

L'istruttoria dell'istanza da parte dell'Istituto potrà avere inizio, comunque, solamente dopo la ricezione del suddetto allegato. [cut]

Per assolvere a tale obbligo, abbiamo realizzato una procedura per la creazione di detto file (scelta DSD - Creazione file CSV per CIGO).

Una volta attivato il programma (vedi figura) Dopo aver indicato il codice ditta, indicare la

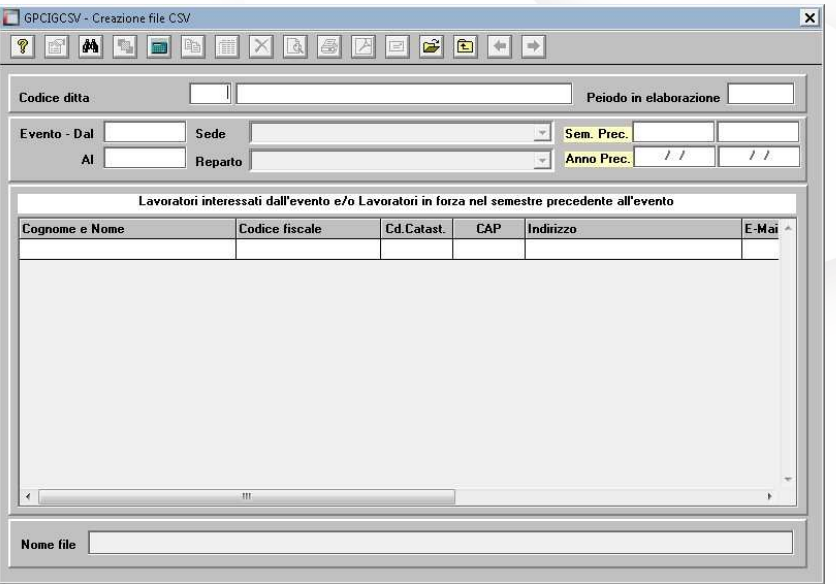

data dell'evento CIG da prendere in considerazione per la creazione del file, indicare quindi il codice sede o il codice reparto che individuano l'UP (Unità Produttiva), una volta confermato il tutto è possibile realizzare il file CVS come da istruzioni.

# Copie Archivi

Considerando che negli ultimi mesi un Trojan (visus, perlopiù mimetizzandosi all'interno degli allegati della posta elettronica, sta criptando i dati presenti sui dischi, abbiamo apportato delle modifiche alle nostre procedure di copia salvando i file senza l'estensione in quanto i file senza estensioni sono meno soggetti ad alterazioni da parte di questo virus.

**5** 

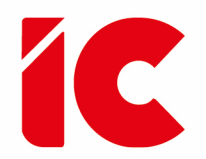

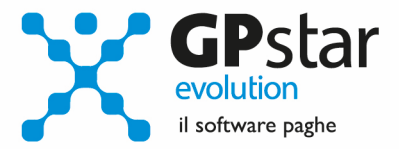

Per effetto di questa modifica, qualora si desideri decomprimere una copia è necessario procedere a rinominare la sua estensione in .zip altrimenti la stessa sarà inutilizzabile.

Ovviamente ricordiamo sempre, che l'unico modo per salvaguardare il proprio lavoro è salvare copia dei propri dati su supporti removibili e possibilmente utilizzare più di un supporto a rotazione.

# Anomalie Risolte

#### Modifica regione di residenza

Nel caso in cui un dipendente abbaia modificata la residenza durante il 2015, la procedura elaborava in modo errato l'addizionale regionale. Con il presente aggiornamento l'anomalia è stata eliminata.

### Tabelle Addizionali – Link sito MEF

Con l'aggiornamento del sito del MEF, non funzionavano più i link alle tabelle presenti sullo stesso. Con il presente aggiornamento, sono stati inseriti i nuovi riferimenti.

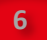

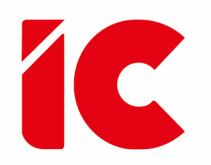

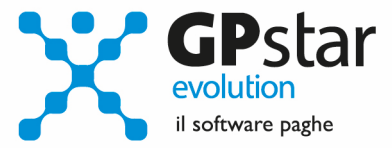

# Appunti

### Verifica comuni di residenza dei dipendenti gestiti in procedura

Qualora l'utente ritenga opportuno verificare le addizionali dei comuni gestiti, è possibile ottenere un tabulato dei soli comuni gestiti attivando la procedura QBO - Statistiche tabelle utilizzate, indicando nella casella anno in corso e barrare il flag Comuni di residenza.

### Ricerca Contratti

In fase di ricerca contratti, per default, nella lista non sono indicati i contratti con la @, per visualizzarli è necessario barrare la casella 'Includi anche @'.

#### Data assunzione convenzionale

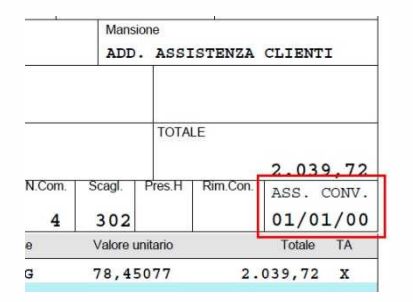

La data di assunzione convenzionale, se presente sarà stampata nella casella presente sotto il totale retribuzione. (vedi figura).

**7**